## KYAE Essential Skills Directions

#### URL: [www.wincrsystem.com](http://www.wincrsystem.com/)

User Name: **(email address)**

### Password: **Password1**

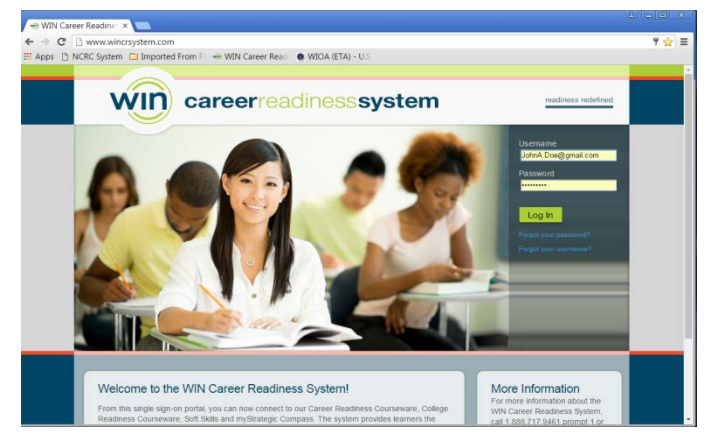

The dashboard will show the options of Career Readiness, College Readiness, and Essential Skills. Click on the Essential Skills.

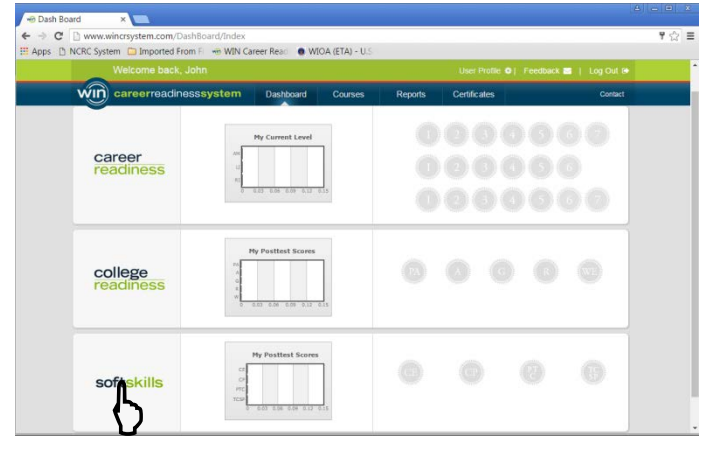

### **Essential Skills**

There are four components: Communicating Effectively, Conveying Professionalism, Promoting Teamwork and Collaboration, and Thinking Critically and Problem Solving.

Click on the bar that contains the item which you need to complete next. Once it is highlighted, ...

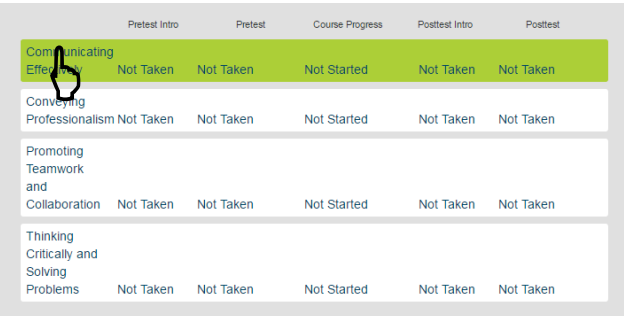

... start with the "Pretest Intro" for each section, then move on through the Pretest. When you have successfully finished each section, you will receive an ebadge.

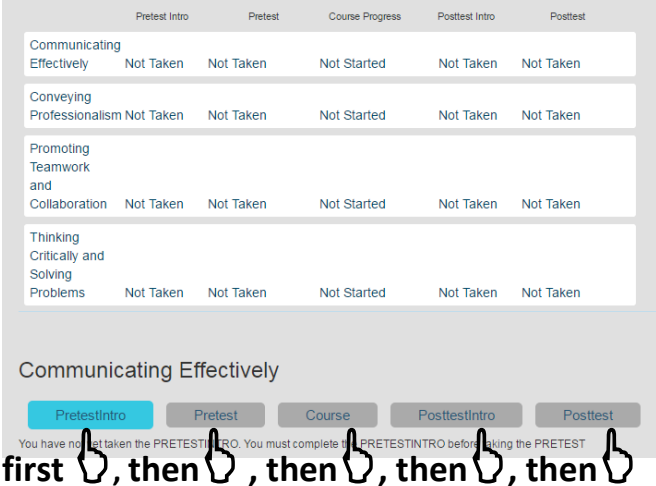

Go through ALL FOUR (Communicating Effectively, etc.) modules taking the Pretest Intro, Pretest, Course, etc. After you have completed ALL FOUR modules, you are ready for the KESC.

#### **KESC**

You are to proctor each other using the Principles of High Stakes Testing.

Prior to logging onto the WIN Career Readiness system, go to the Resources page and insure that you have installed the lockdown browser to the machine, which will be used for testing. Select the Download Here under the Technical Requirements section.

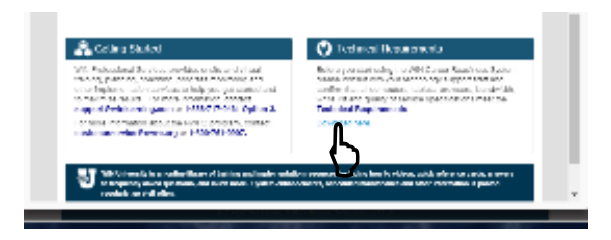

In the bottom left of the PDF, there is a link for the lockdown browser.

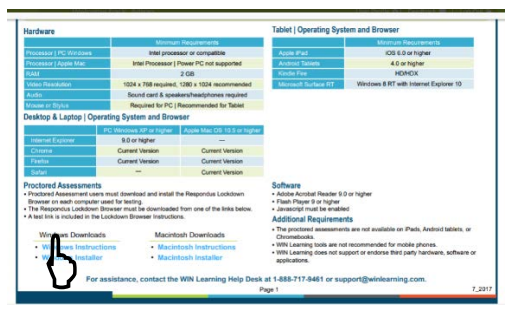

# KYAE Essential Skills Directions

### **Proctoring the KESC**

URL: [www.wincrsystem.com](http://www.wincrsystem.com/)

## User Name: **KYAE\_Admin@ky.gov**

### Password: **Password1**

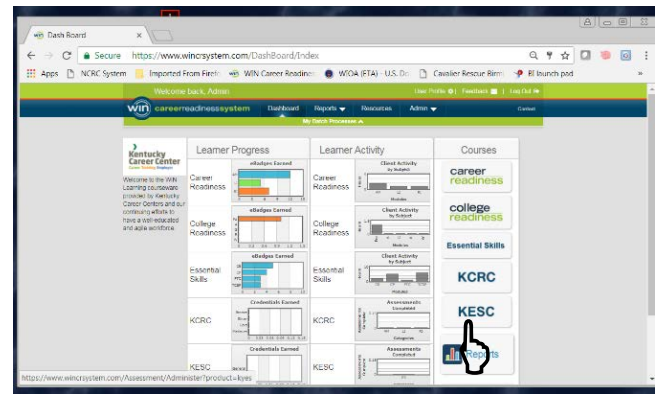

After the KESC launches, select the List by Learner radial dial. Then, select the Essential Skills box; then select the Search button and locate your learner(s).

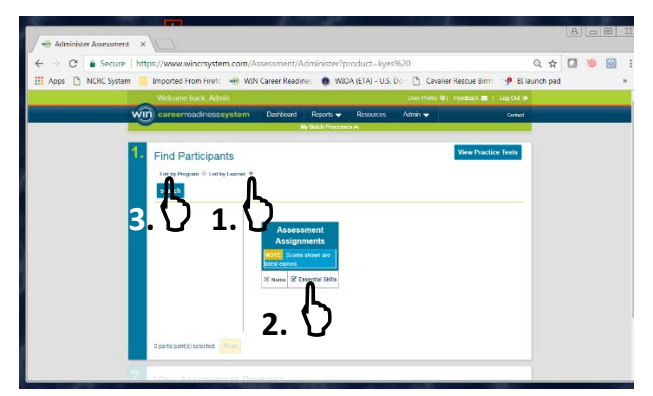

Select the learner(s) from the list on the left and select Apply Changes. The learner(s) are now enrolled in the assessment and will stay enrolled until midnight of the day enrolled.

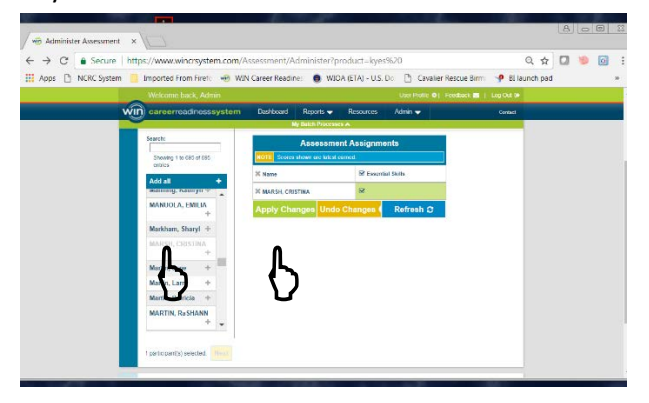

## **Taking the KESC**

URL: [www.wincrsystem.com](http://www.wincrsystem.com/)

User Name: **(email address)** Password: **Password1**

The learner should select View Practice Tests to familiarize themselves with the mechanics of the KESC online proctored assessment. *(The learner can do this at any time, since the Practice Test does not require the lockdown browser.)*

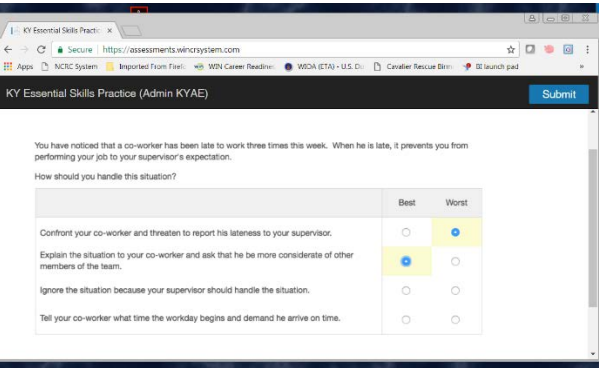

There are 45 questions and two answers for every question: *Best* and *Worst*. The best answer is what is best for the company, and the worst is the answer which would cause the company the most harm.

Good Luck!